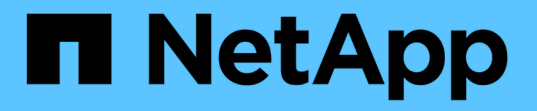

## 즐겨찾기 옵션을 사용하여 스토리지 객체를 관리합니다 OnCommand Unified Manager 9.5

NetApp December 20, 2023

This PDF was generated from https://docs.netapp.com/ko-kr/oncommand-unified-manager-95/healthchecker/task-adding-to-and-removing-storage-objects-from-the-favorites-list.html on December 20, 2023. Always check docs.netapp.com for the latest.

# 목차

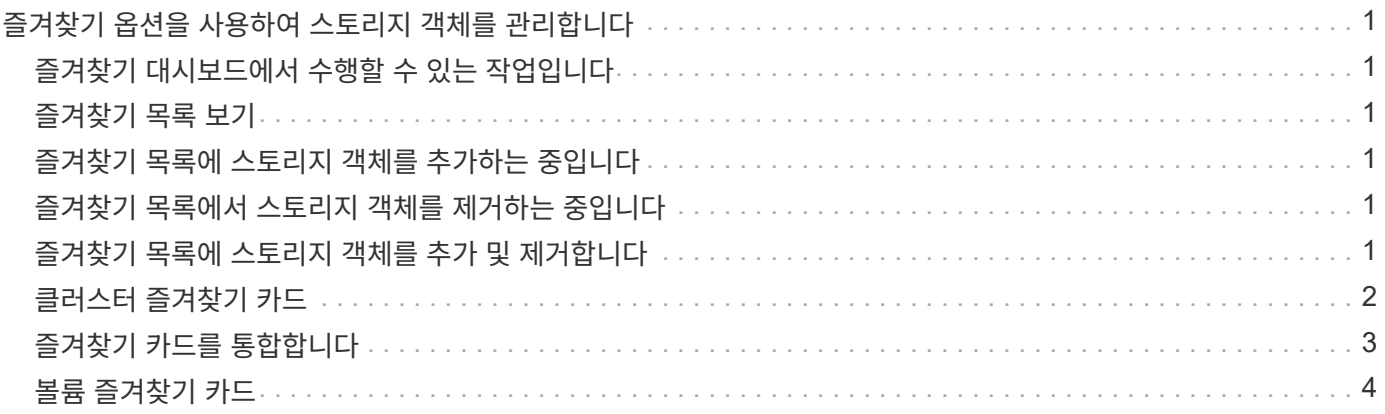

# <span id="page-2-0"></span>즐겨찾기 옵션을 사용하여 스토리지 객체를 관리합니다

즐겨찾기 옵션을 사용하면 Unified Manager에서 선택한 스토리지 객체를 즐겨찾기로 표시하여 보고 관리할 수 있습니다. 즐겨 찾는 스토리지 오브젝트의 상태를 빠르게 확인하고 문제가 심각해지기 전에 해결할 수 있습니다.

# <span id="page-2-1"></span>즐겨찾기 대시보드에서 수행할 수 있는 작업입니다

- 즐겨찾기로 표시된 스토리지 객체 목록을 봅니다.
- 즐겨찾기 목록에 스토리지 객체를 추가합니다.
- 즐겨찾기 목록에서 스토리지 객체를 제거합니다.

## <span id="page-2-2"></span>즐겨찾기 목록 보기

즐겨찾기 목록에서 선택한 스토리지 오브젝트의 용량, 성능 및 보호 세부 정보를 볼 수 있습니다. 최대 20개의 스토리지 객체의 세부 정보가 즐겨찾기 목록에 표시됩니다.

### <span id="page-2-3"></span>즐겨찾기 목록에 스토리지 객체를 추가하는 중입니다

스토리지 객체를 즐겨찾기 목록에 추가한 다음 이러한 객체의 상태, 용량 및 성능을 모니터링할 수 있습니다. 클러스터, 볼륨 및 애그리게이트를 즐겨찾기로 표시할 수 있습니다.

### <span id="page-2-4"></span>즐겨찾기 목록에서 스토리지 객체를 제거하는 중입니다

즐겨찾기 목록에 더 이상 즐겨찾기로 표시할 필요가 없는 경우 즐겨찾기 목록에서 저장소 개체를 제거할 수 있습니다.

### <span id="page-2-5"></span>즐겨찾기 목록에 스토리지 객체를 추가 및 제거합니다

즐겨찾기 목록에 스토리지 객체를 추가하여 상태, 용량 및 성능을 모니터링할 수 있습니다. 즐겨찾기 목록에서 개체 상태를 사용하여 문제를 확인하고 문제가 심각해지기 전에 수정할 수 있습니다. 즐겨찾기 목록은 스토리지 객체의 최신 모니터링 상태도 제공합니다. 즐겨찾기 목록에 더 이상 즐겨찾기로 표시할 필요가 없는 경우 즐겨찾기 목록에서 저장소 개체를 제거할 수 있습니다.

이 작업에 대해

최대 20개의 클러스터, 노드, 애그리게이트 또는 볼륨을 즐겨찾기 목록에 추가할 수 있습니다. 즐겨찾기 목록에 노드를 추가하면 클러스터로 표시됩니다.

단계

- 1. 즐겨찾기로 표시할 스토리지 객체의 \* Details \* 페이지로 이동합니다.
- 2.<br>□ 별표 아이콘( ■)를 클릭하여 스토리지 객체를 즐겨찾기 목록에 추가합니다.

즐겨찾기 목록에 애그리게이트 추가

- 1. 왼쪽 탐색 창에서 \* 상태 \* > \* 집계 \* 를 클릭합니다.
- 2. 상태/집계 인벤토리 페이지에서 즐겨찾기 목록에 추가할 애그리게이트를 클릭합니다.

 $3.$  상태/집계 세부 정보 페이지에서 별표 아이콘( ★)를 클릭합니다.

#### 작업을 마친 후

즐겨찾기 목록에서 저장소 개체를 제거하려면 즐겨찾기 목록 페이지로 이동하여 별표 아이콘( )을 클릭합니다 ★ )를 선택한 후 \* 즐겨찾기에서 제거 \* 옵션을 선택합니다.

## <span id="page-3-0"></span>클러스터 즐겨찾기 카드

클러스터 즐겨찾기 카드를 사용하면 즐겨찾기로 표시한 개별 클러스터의 용량, 구성 및 성능 세부 정보를 볼 수 있습니다.

#### 클러스터 특성

클러스터 즐겨찾기 카드에는 개별 클러스터의 다음과 같은 속성이 표시됩니다.

• \* 클러스터 상태 \*

클러스터의 상태를 나타내는 아이콘입니다. 가능한 값은 Normal(정상), Warning(경고), Error(오류) 및 Critical(위험)입니다.

• \* 클러스터 이름 \*

클러스터의 이름입니다.

• \* 용량 \*

클러스터의 총 사용 가능한 공간입니다.

• \* 구성 \*

클러스터의 구성 세부 정보입니다.

◦ \* IP 주소 \*

클러스터를 추가하는 데 사용된 클러스터 관리 논리 인터페이스(LIF)의 IP 주소 또는 호스트 이름입니다.

◦ \* 노드 수 \*

클러스터의 노드 수입니다.

• \* 성능 \*

클러스터의 성능 세부 정보입니다.

◦ IOPS \*

지난 72시간 동안 초당 평균 I/O 작업 수입니다.

◦ \* 처리량 \*

최근 72시간 동안의 평균 처리량(Mbps 단위)

# <span id="page-4-0"></span>즐겨찾기 카드를 통합합니다

Aggregate Favorite 카드를 사용하면 즐겨찾기로 표시한 애그리게이트의 용량 및 성능 세부 정보를 확인할 수 있습니다.

#### 집계 속성

애그리게이트 즐겨찾기 카드에는 다음과 같은 집계 특성이 표시됩니다.

• \* 상태 집계 \*

애그리게이트의 상태를 나타내는 아이콘입니다. 가능한 값은 Normal(정상), Warning(경고), Error(오류) 및 Critical(위험)입니다.

• \* 집계 이름 \*

애그리게이트의 이름입니다.

Aggregate 이름 위에 커서를 놓으면 Aggregate가 속한 클러스터의 이름이 표시됩니다.

• \* 용량 \*

Aggregate에서 사용 가능한 여유 공간의 비율과 aggregate가 꽉 찰 때까지 남은 예상 일 수.

FabricPool 애그리게이트의 경우 이 정보에는 로컬 성능 계층의 용량만 반영됩니다. 용량 타일을 클릭하여 상태 /애그리게이트 세부 정보 페이지에 대한 자세한 정보를 봅니다.

• \* 성능 \*

애그리게이트의 성능 세부 정보입니다.

◦ IOPS \*

지난 72시간 동안 초당 평균 I/O 작업 수입니다.

◦ \* 처리량 \*

최근 72시간 동안의 평균 처리량(Mbps 단위)

◦ \* 지연 시간 \*

작업에 필요한 평균 응답 시간(밀리초)입니다.

# <span id="page-5-0"></span>볼륨 즐겨찾기 카드

볼륨 즐겨찾기 카드를 사용하면 즐겨찾기로 표시한 볼륨의 용량, 보호 및 성능 세부 정보를 볼 수 있습니다.

#### 볼륨 특성

볼륨 즐겨찾기 카드에는 다음과 같은 볼륨 속성이 표시됩니다.

• \* 볼륨 상태 \*

볼륨의 상태를 나타내는 아이콘입니다. 가능한 값은 Normal(정상), Warning(경고), Error(오류) 및 Critical(위험 )입니다.

• \* 볼륨 이름 \*

볼륨의 이름입니다.

• \* 용량 \*

볼륨에서 사용 가능한 여유 공간의 비율과 볼륨이 가득 찰 때까지 예상되는 일 수입니다.

• \* 보호 \*

볼륨에 대해 설정된 보호 역할입니다. 가능한 값은 보호되지 않음, 해당 없음, 보호됨 및 대상입니다.

- \* 성능 \*
	- 볼륨에 대한 성능 통계
		- IOPS \*

지난 72시간 동안 초당 평균 I/O 작업 수입니다.

◦ \* 처리량 \*

최근 72시간 동안의 평균 처리량(Mbps 단위)

◦ \* 지연 시간 \*

작업에 필요한 평균 응답 시간(밀리초)입니다.

Copyright © 2023 NetApp, Inc. All Rights Reserved. 미국에서 인쇄됨 본 문서의 어떠한 부분도 저작권 소유자의 사전 서면 승인 없이는 어떠한 형식이나 수단(복사, 녹음, 녹화 또는 전자 검색 시스템에 저장하는 것을 비롯한 그래픽, 전자적 또는 기계적 방법)으로도 복제될 수 없습니다.

NetApp이 저작권을 가진 자료에 있는 소프트웨어에는 아래의 라이센스와 고지사항이 적용됩니다.

본 소프트웨어는 NetApp에 의해 '있는 그대로' 제공되며 상품성 및 특정 목적에의 적합성에 대한 명시적 또는 묵시적 보증을 포함하여(이에 제한되지 않음) 어떠한 보증도 하지 않습니다. NetApp은 대체품 또는 대체 서비스의 조달, 사용 불능, 데이터 손실, 이익 손실, 영업 중단을 포함하여(이에 국한되지 않음), 이 소프트웨어의 사용으로 인해 발생하는 모든 직접 및 간접 손해, 우발적 손해, 특별 손해, 징벌적 손해, 결과적 손해의 발생에 대하여 그 발생 이유, 책임론, 계약 여부, 엄격한 책임, 불법 행위(과실 또는 그렇지 않은 경우)와 관계없이 어떠한 책임도 지지 않으며, 이와 같은 손실의 발생 가능성이 통지되었다 하더라도 마찬가지입니다.

NetApp은 본 문서에 설명된 제품을 언제든지 예고 없이 변경할 권리를 보유합니다. NetApp은 NetApp의 명시적인 서면 동의를 받은 경우를 제외하고 본 문서에 설명된 제품을 사용하여 발생하는 어떠한 문제에도 책임을 지지 않습니다. 본 제품의 사용 또는 구매의 경우 NetApp에서는 어떠한 특허권, 상표권 또는 기타 지적 재산권이 적용되는 라이센스도 제공하지 않습니다.

본 설명서에 설명된 제품은 하나 이상의 미국 특허, 해외 특허 또는 출원 중인 특허로 보호됩니다.

제한적 권리 표시: 정부에 의한 사용, 복제 또는 공개에는 DFARS 252.227-7013(2014년 2월) 및 FAR 52.227- 19(2007년 12월)의 기술 데이터-비상업적 품목에 대한 권리(Rights in Technical Data -Noncommercial Items) 조항의 하위 조항 (b)(3)에 설명된 제한사항이 적용됩니다.

여기에 포함된 데이터는 상업용 제품 및/또는 상업용 서비스(FAR 2.101에 정의)에 해당하며 NetApp, Inc.의 독점 자산입니다. 본 계약에 따라 제공되는 모든 NetApp 기술 데이터 및 컴퓨터 소프트웨어는 본질적으로 상업용이며 개인 비용만으로 개발되었습니다. 미국 정부는 데이터가 제공된 미국 계약과 관련하여 해당 계약을 지원하는 데에만 데이터에 대한 전 세계적으로 비독점적이고 양도할 수 없으며 재사용이 불가능하며 취소 불가능한 라이센스를 제한적으로 가집니다. 여기에 제공된 경우를 제외하고 NetApp, Inc.의 사전 서면 승인 없이는 이 데이터를 사용, 공개, 재생산, 수정, 수행 또는 표시할 수 없습니다. 미국 국방부에 대한 정부 라이센스는 DFARS 조항 252.227-7015(b)(2014년 2월)에 명시된 권한으로 제한됩니다.

#### 상표 정보

NETAPP, NETAPP 로고 및 <http://www.netapp.com/TM>에 나열된 마크는 NetApp, Inc.의 상표입니다. 기타 회사 및 제품 이름은 해당 소유자의 상표일 수 있습니다.